#### **BS&A ONLINE**

#### **SCHEDULING CONFIRMATION:**

You will receive a confirmation message that the inspection has been scheduled successfully.

Email notifications will be sent regarding any status changes or if the inspection must be rescheduled

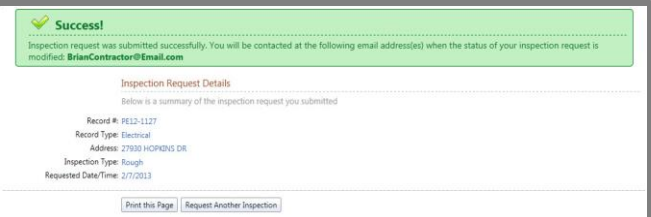

#### **VIEW INSPECTIONS:**

In the "View My Activity" section you can view, cancel or reschedule pending inspections, or review completed inspections

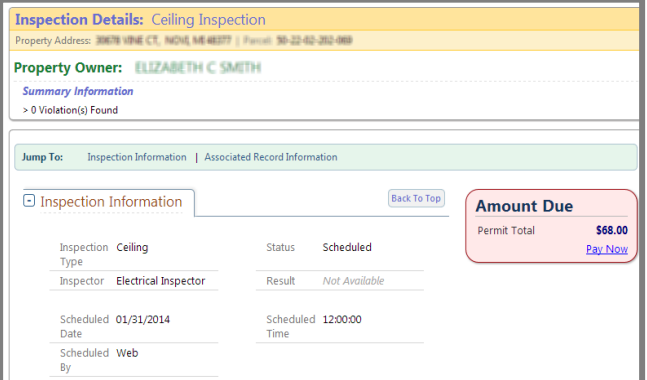

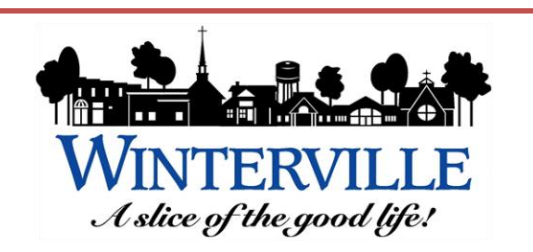

2571 Railroad Street PO Box 1459 Winterville, NC 28590 252-756-2221

Planning Dept. - ext. 2357 bryan.jones@wintervillenc.com

Building Dept. - ext. 2345 inspections@wintervillenc.com

Fire Insp. Dept. - ext. 2382 fireinspections@wintervillenc.com

Developed by

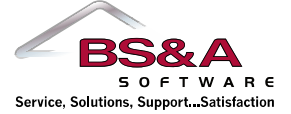

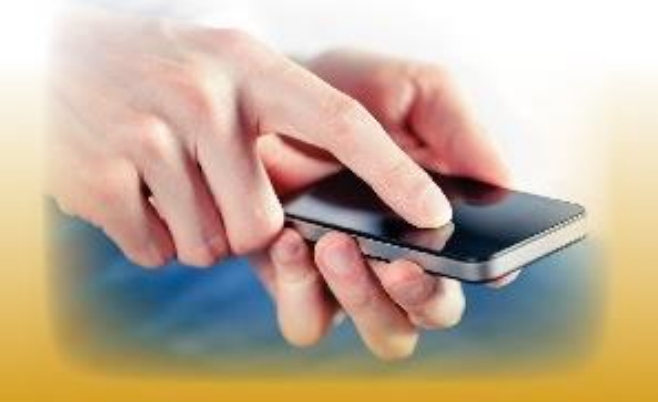

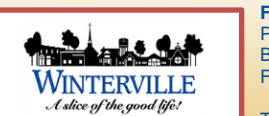

**FOR MORE INFORMATION CONTACT:** Planning Dept. – ext. 2357 Building Insp. Dept. – ext. 2345 Fire Insp. Dept. – ext. 2382

Town of Winterville 2571 Railroad Street 252-756-2221 www.wintervillenc.com

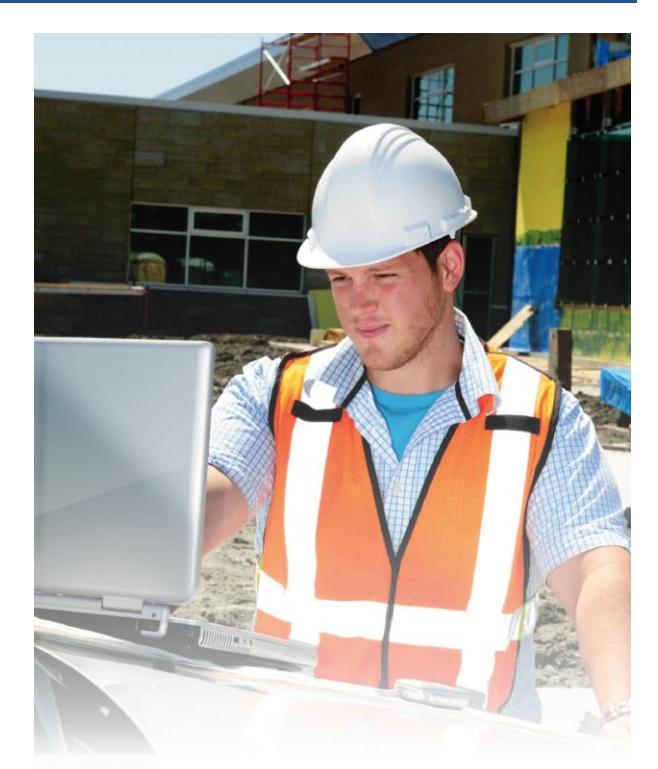

# **Online Inspection Requests**

#### FOR CONTRACTORS

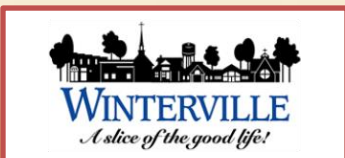

### **STEP 1:**

Find and select the permit you wish to schedule an inspection for.

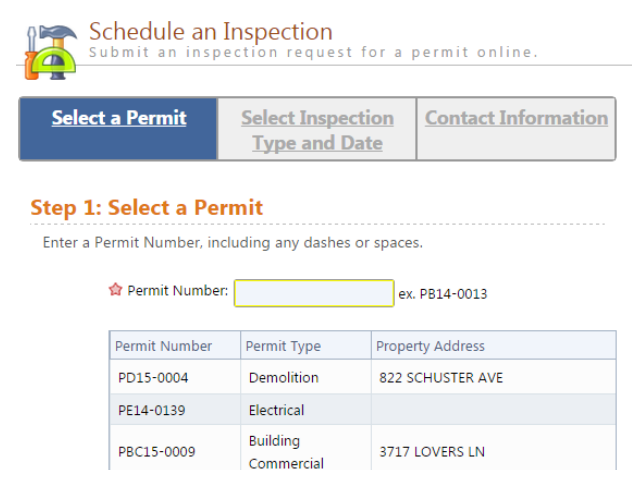

**STEP 2:** Select the desired inspection type and choose from the available days on the calendar.

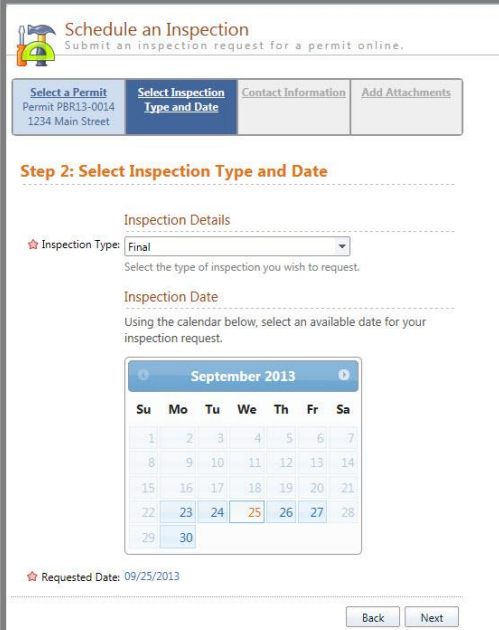

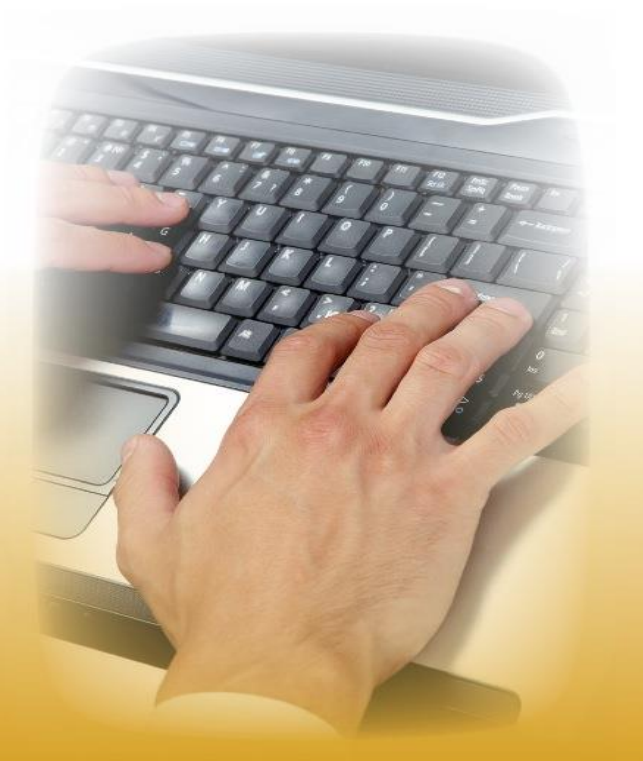

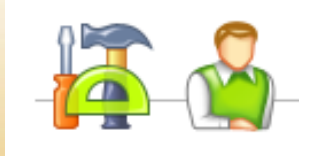

## **STEP 3:** Verify Contact Information.

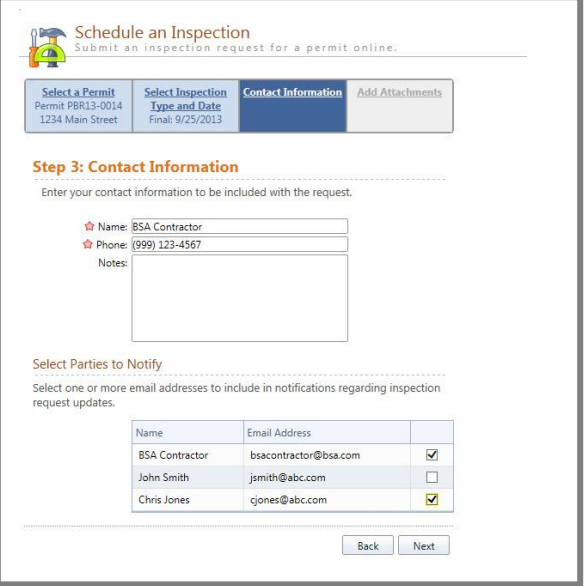

## **STEP 4:** Add attachments (if applicable)

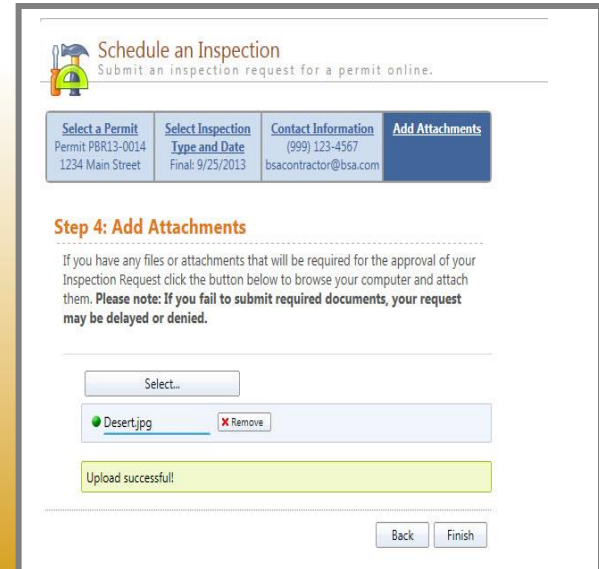